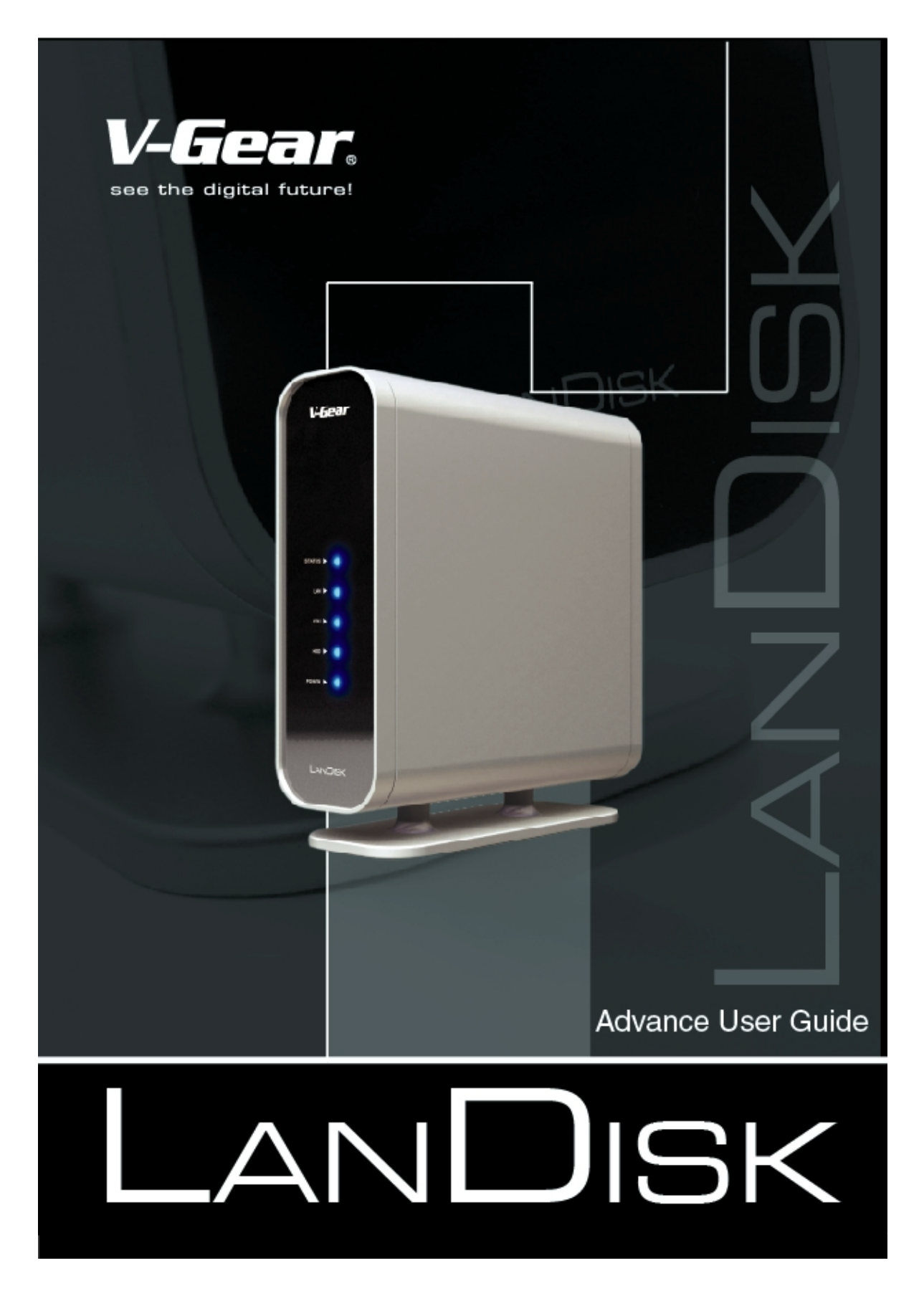

# **LANDISK Advanced User Guide V1.0 (2005/2/18)**

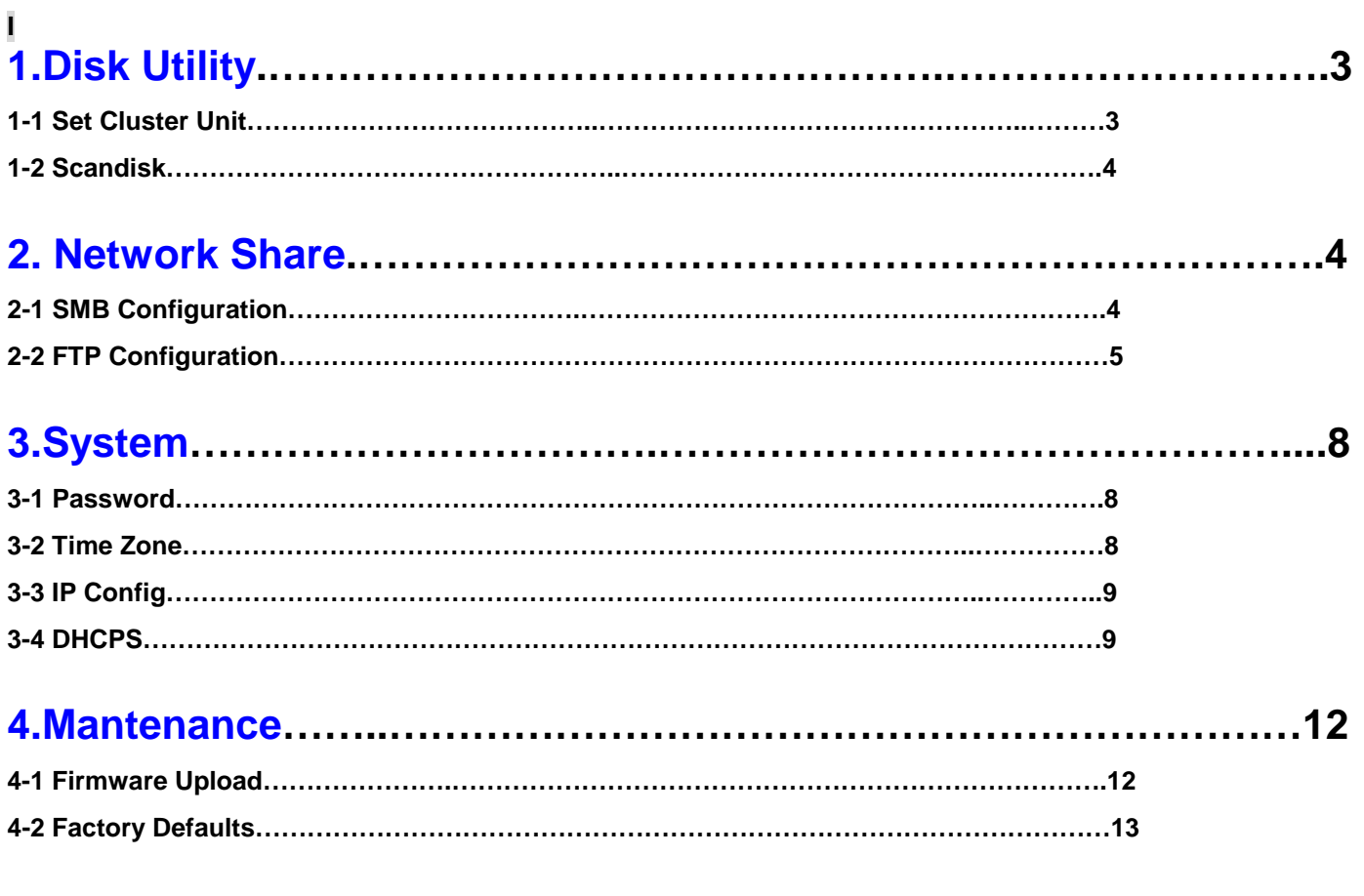

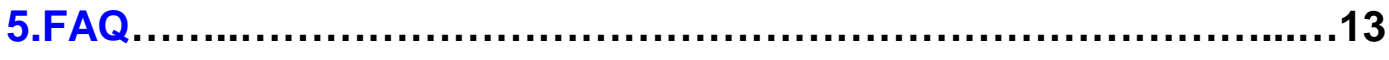

# **1. Disk Utility**

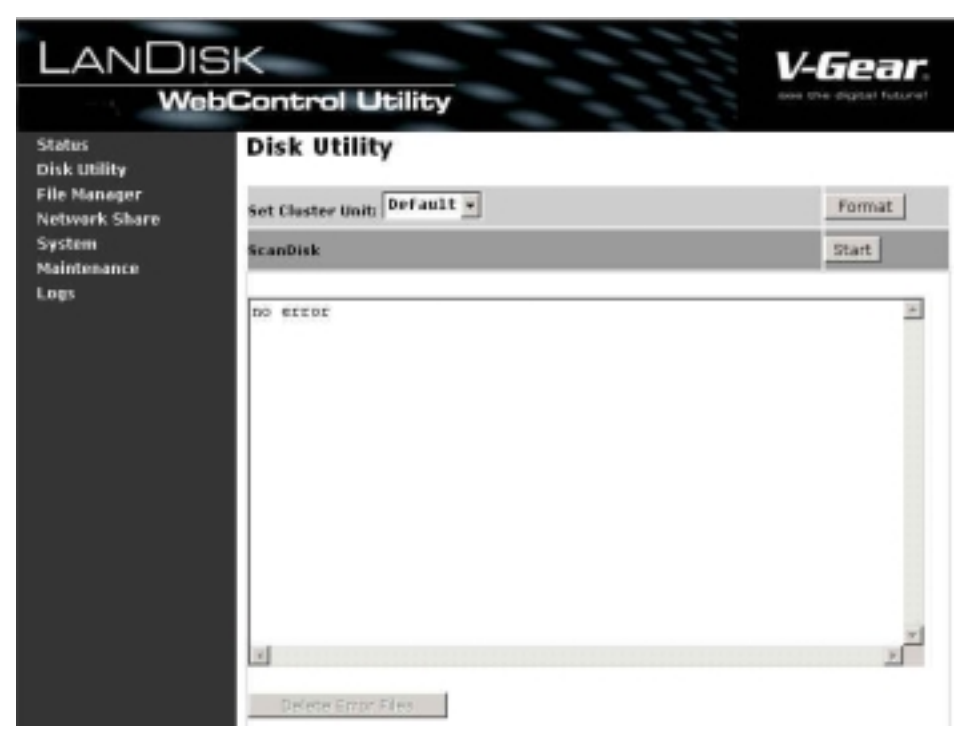

#### **Set Cluster Unit:**

#### **NOTE:**

LANDISK needs HDD with UltraDMA supported.

\*HDD Above 20GB has supported UltraDMA generally; if the HDD is under 20GB, please check if it has UltraDMA supported. \*Each file size is 4GB limited due to FAT32 format.

LANDISK FAT32 format Setting:

Default Cluster Size is 32K Cluster Size, Supports HDD capacity 32GB ~ 2TB

Please check the partition size related to cluster size as the table below: **FAT32 File System Cluster Sizes** 

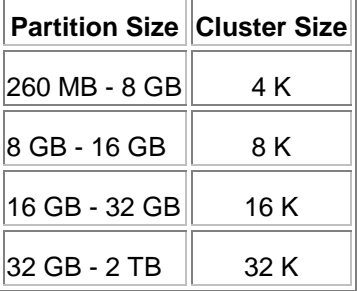

#### **Scandisk**

Here you can check if there is error on your HDD, press "Start" and the dialog Box will show as below, press OK to start the HD checking.

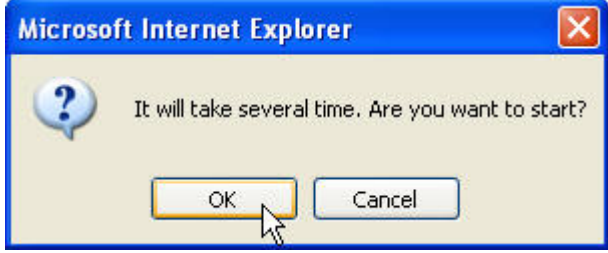

# **2. Network Share**

### **2-1 SMB Configuration**

#### **Hostname** 以及 **Group name**

Set up your Hostname and work group here

#### **SMB Share List**

Set the folder you like to show or hide, please follow the steps below to set up.

#### **Set Password for Share**

Here you can set password for the folder, you must press "Apply" after any change of setting, if the password has been changed, it will be effective after system reboot.

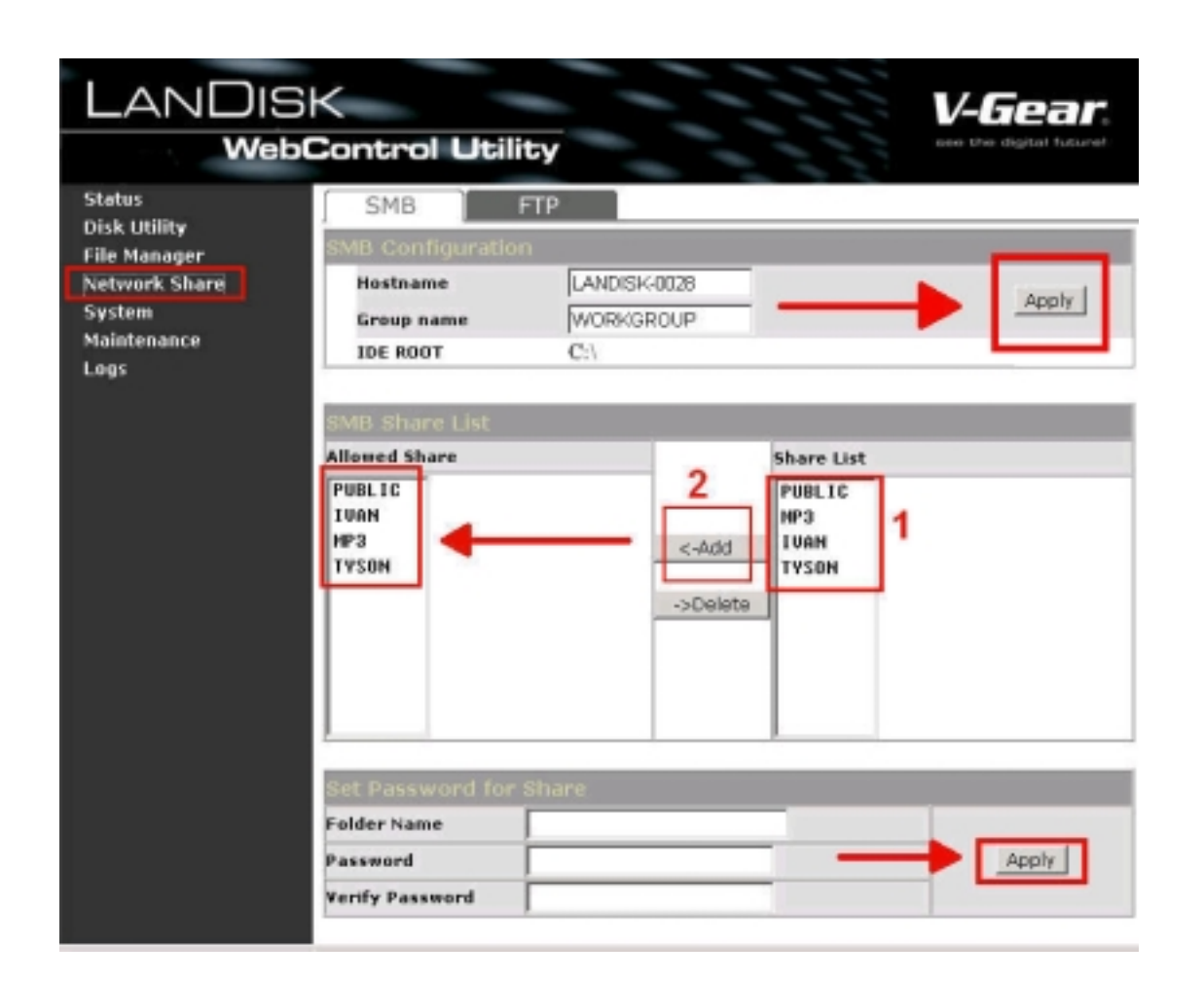

## **2-2 FTP Configurations**

Here you can set FTP functions, status and user's authority, please check the image below.

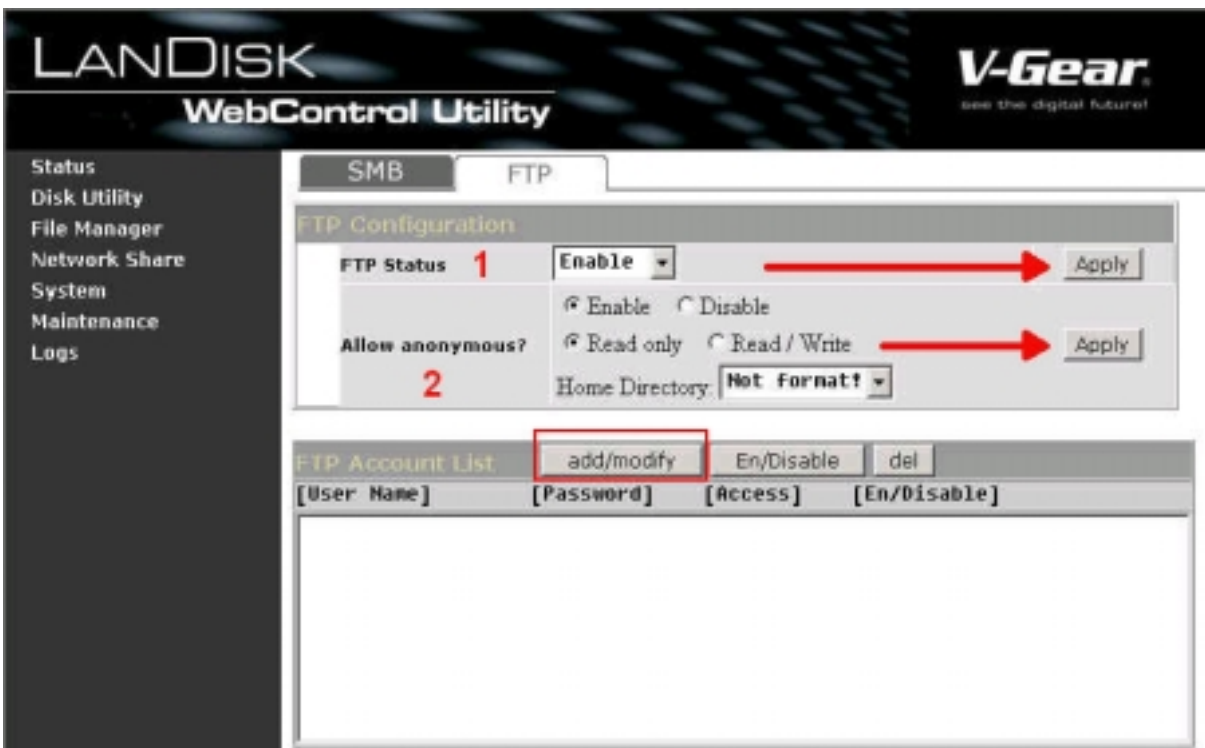

#### **FTP Status**

Enable / Disable FTP function.

#### **Allow anonymous**

If you allow anonymous login, and the authority after anonymous login, Home Directory is the folder will be access by anonymous login.

### **FTP Acoount List**

Presses " Add/Modify " to set the accounts that you allow accessing LANDISK, and defining the authority.

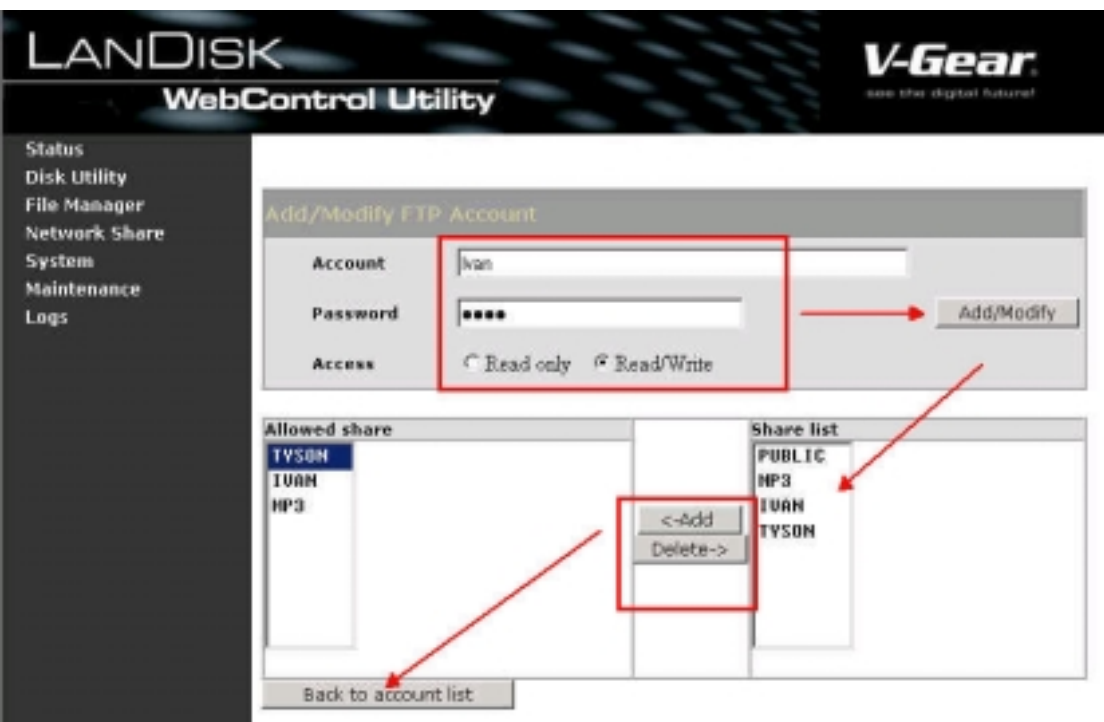

After "Add/Modify", you will see the accounts list as below, RO=Read Only, RW= Read and Write, and you can also use "En/Disable" to control certain account to access FTP.

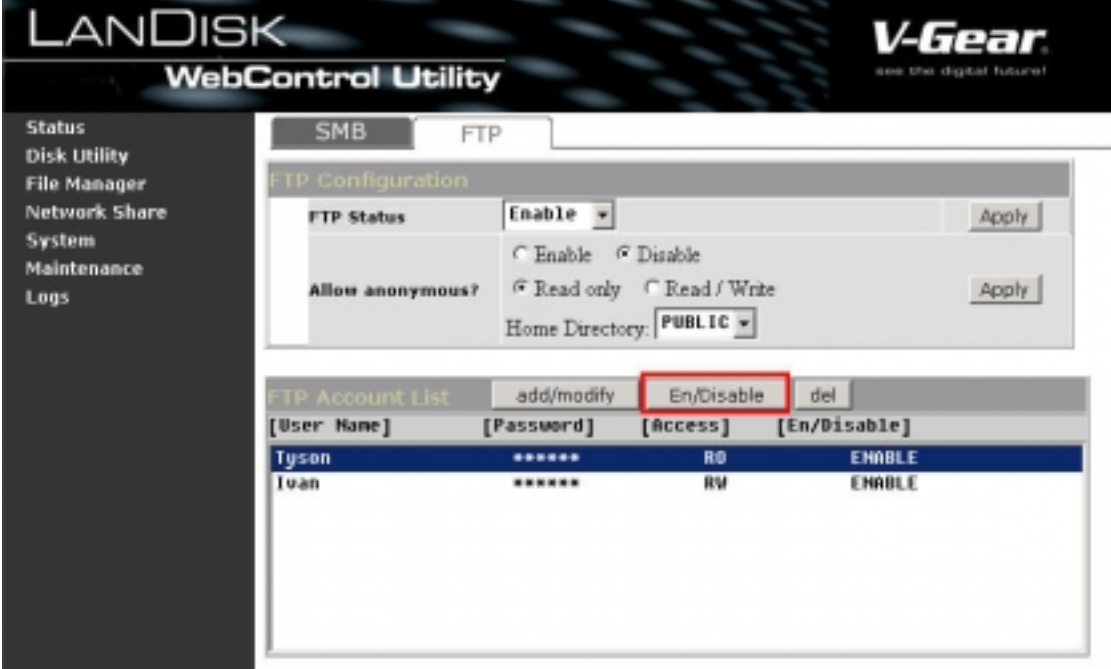

# **3.System**

Here you can set the administrator password, Time zone, IP configuration, DHCP service.

### **3-1 Password**

ID, Password setting for administrator.

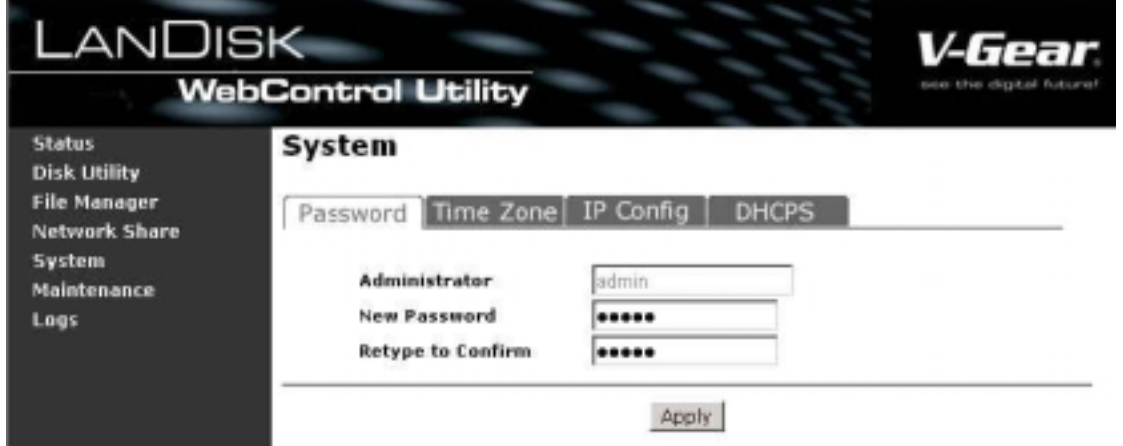

### **3-2 Time Zone**

Check Enable or Disable to define if you like to use SNTP (Simple Network Time Protocol)

Time Server: Define NTP server.

Time Zone: Define the City you located.

#### **NOTE:**

Make sure to press "Refresh" after pressing "Apply" to effective the setting.

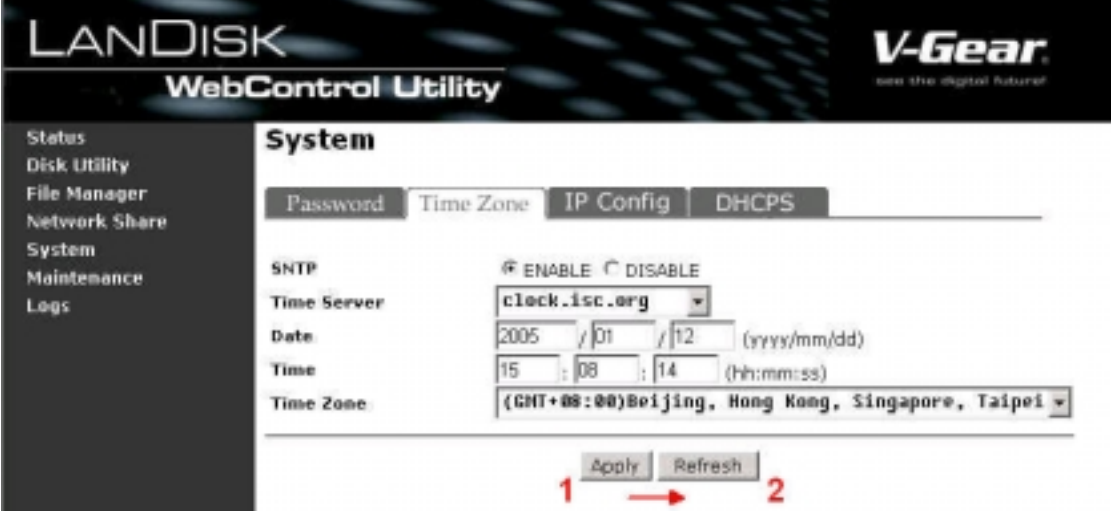

## **3-3 IP Config**

Here you can set the IP configuration (Automatic IP or Static IP) as below:

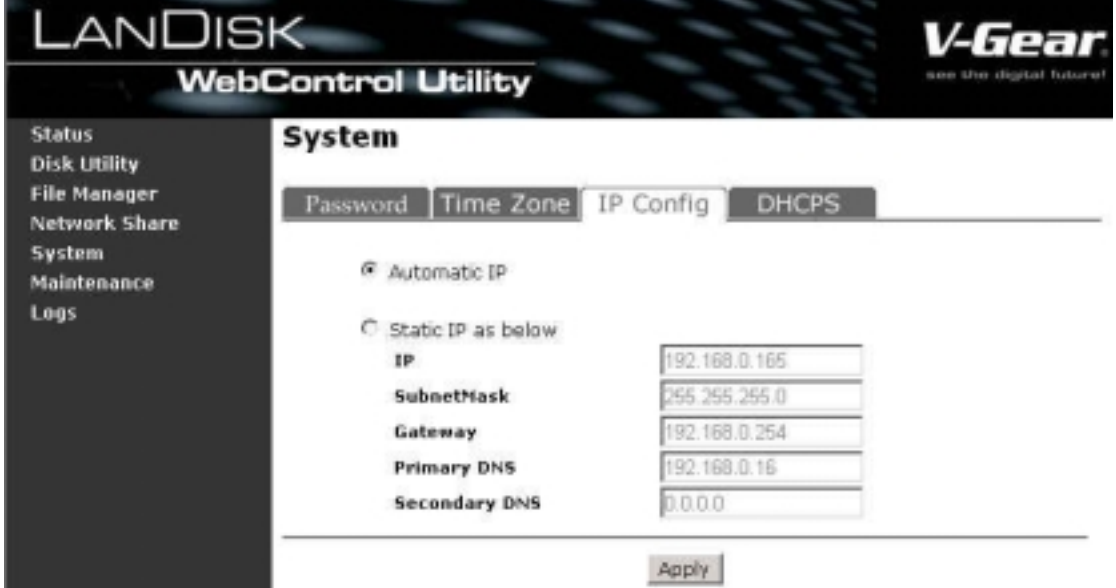

#### **NOTE:**

The Hub or Router you connect with LANDISK must has DHCP service If you choose "Automatic IP", if your device has no DHCP service, the default IP will be "169.254.0.1", the device which was in that IP address will become "169.254.0.2"

### **3-4 DHCPS**

LANDISK has built in DHCP service. You can start the DHCP service here and LANDISK will turn it self into a DHCP server.

#### **DHCP Server Configuration**

Set the DHCP configuration as below:

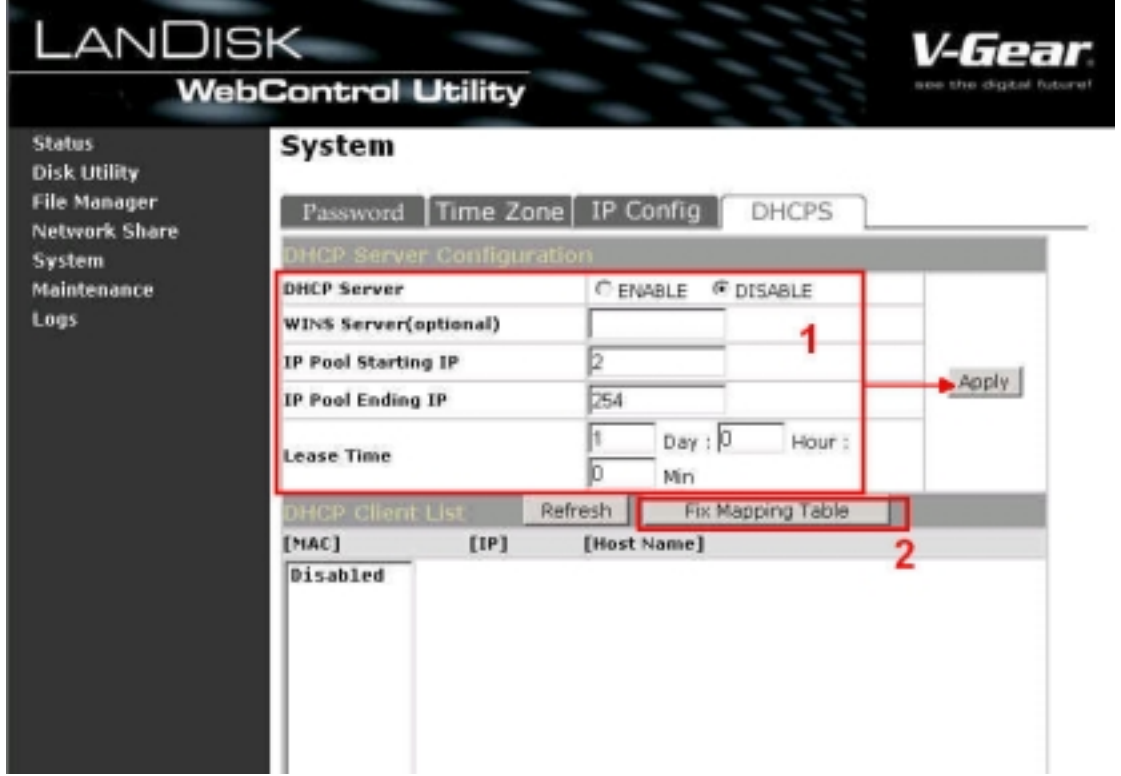

### **NOTE:**

If the Hub or Router connected to LANDISK has DHCP, the LANDISK will prevent the setting.

### **DHCP Client List**

If you want to point a certain IP address for certain MAC address (Fixed mapping), please press "Fix Mapping

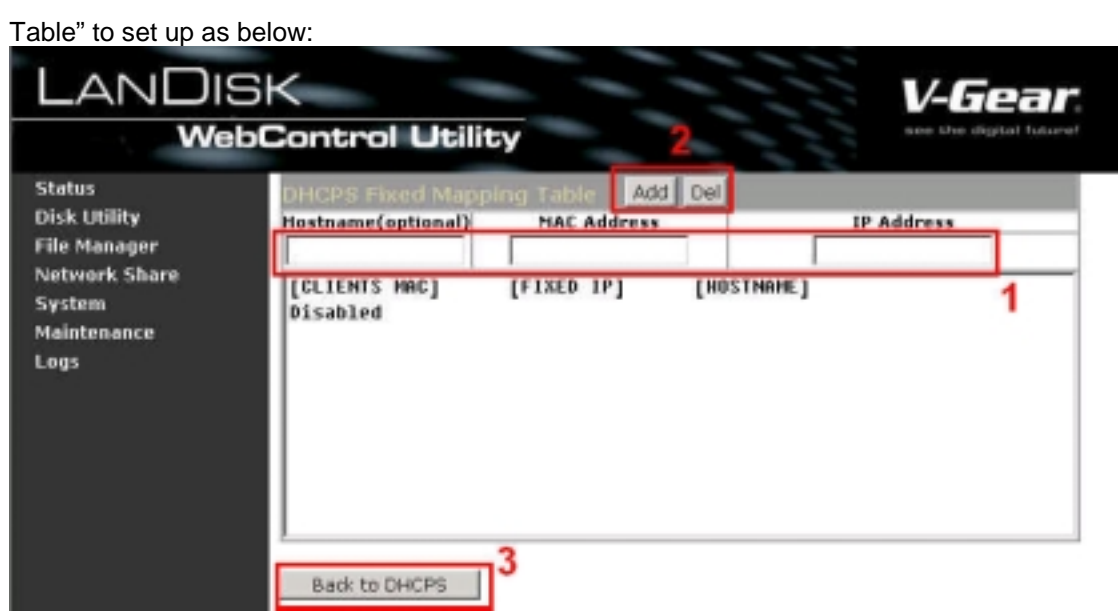

#### **NOTE:**

Fixed mapping will be functional only when the DHCP service was provided by LANDISK it self.

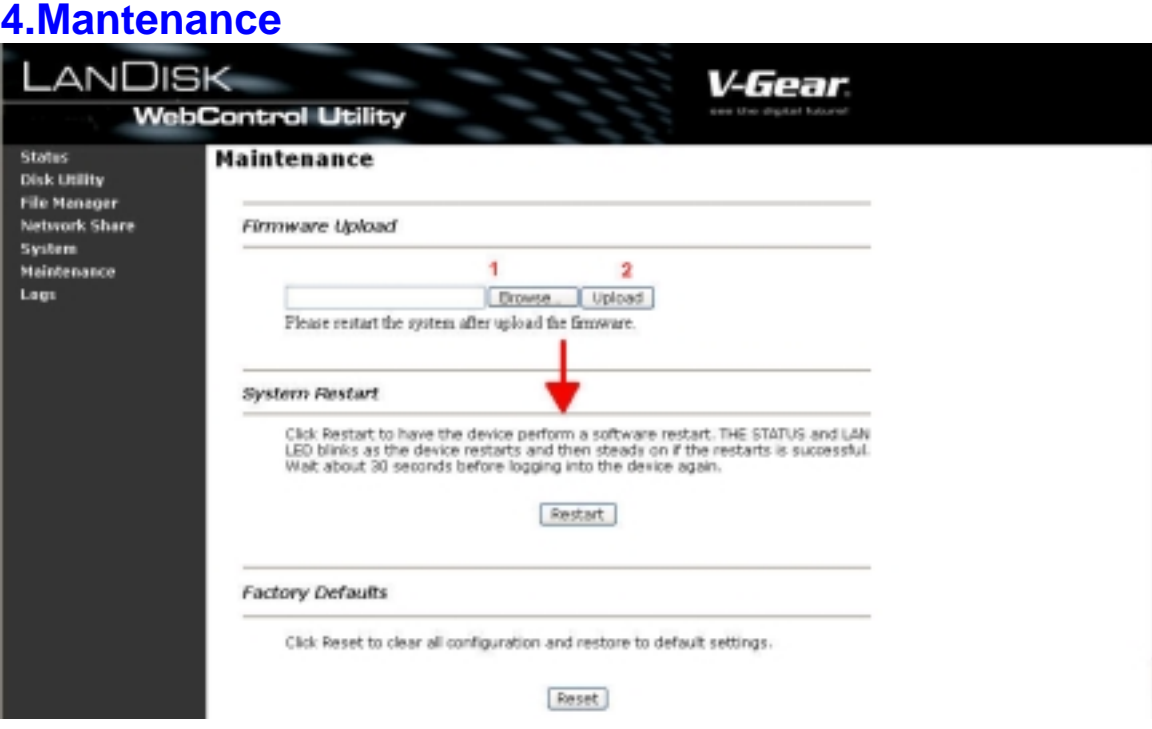

### **4-1 Firmware Upload**

Here you can update the new firmware for your LANDISK, please follow the steps below:

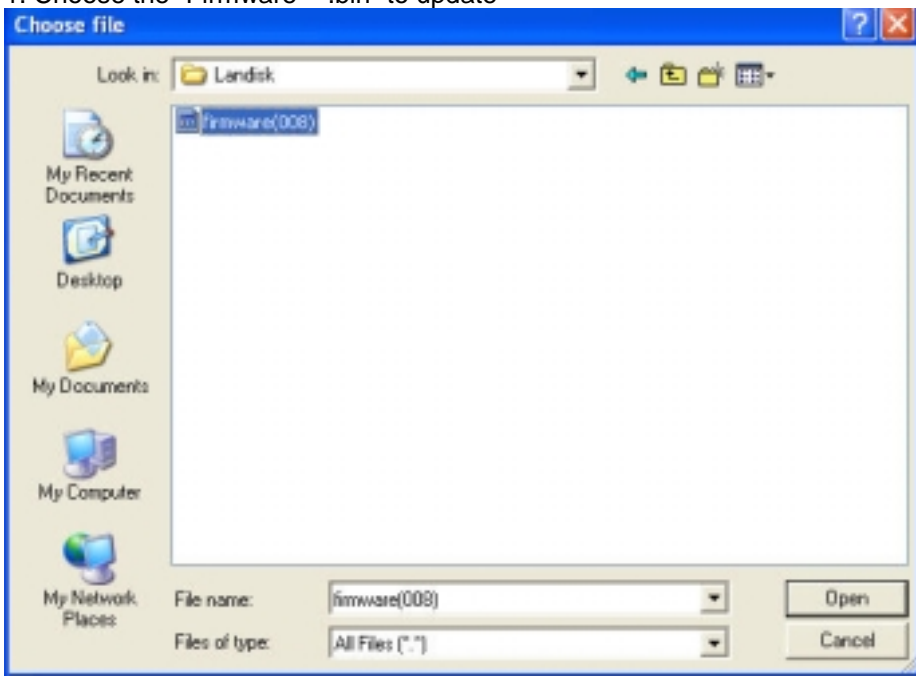

1. Choose the "Firmware\*\*\*.bin" to update

2. Press "Upload", the dialog will show the warning message as below. Press "OK" to proceed.

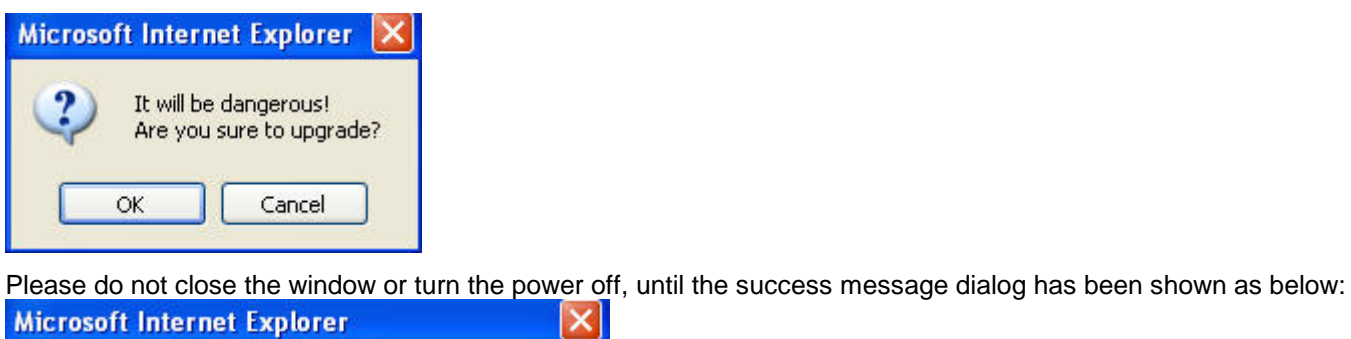

 $\times$ Upload Successfully! Please Re-boot system, if you upgraded kernel! OK

3.Press "Restart" and wait about 30 seconds then refresh this page by pressing "Refresh button" on IE browser, or reboot the LANDISK.

### **4-2 Factory Defaults**

You can Press "Reset" here then refresh this page by pressing "Refresh button" on IE browser, or reboot the LANDISK to recall all settings back to factory default status.

# **5.FAQ:**

#### 1. **Does LANDISK have any Power saving function?**

Yes, if there is no R/W in 15 minutes, LANDISK will spin down the HDD to protect and save power.

#### 2. **How does the DHCP service of LANDISK work?**

If LANDISK has been located in the network environment, which has no DHCP server, LANDISK will turn it self into a DHCP server, the LANDISK will detect if there has any DHCP server existing, if yes, the LANDISK will prevent the DHCP service, and becomes a DHCP client.

### 3. **What is the protocol that LANDISK follows to achieve the data sharing functions?**

LANDISK is a device that based on Samba Server to achieve its data sharing function, its SMB protocol (Server Message Block) crosses TCP/IP, NETBUEI and IPX/SPX, in short, as long as the client has supported either TCP/IP, NETBUEI or IPX/SPX, it can use LANDISK as a FTP server.

### **Visit http://vgear.com for more FAQ or firmware updates.**